• **What is the URL to login to the USG Qlik Data Analytics PORTAL?**

<http://dataviz.usg.edu/>

<https://dataviz.usg.edu/login>

## • **How do I login to the USG Qlik Data Analytics PORTAL?**

After clicking the URL to the portal, you will be directed to the login page to fill in your username and password.

Username: your full email address for your Dataviz account

Password: the password you generated when you create your Dataviz account

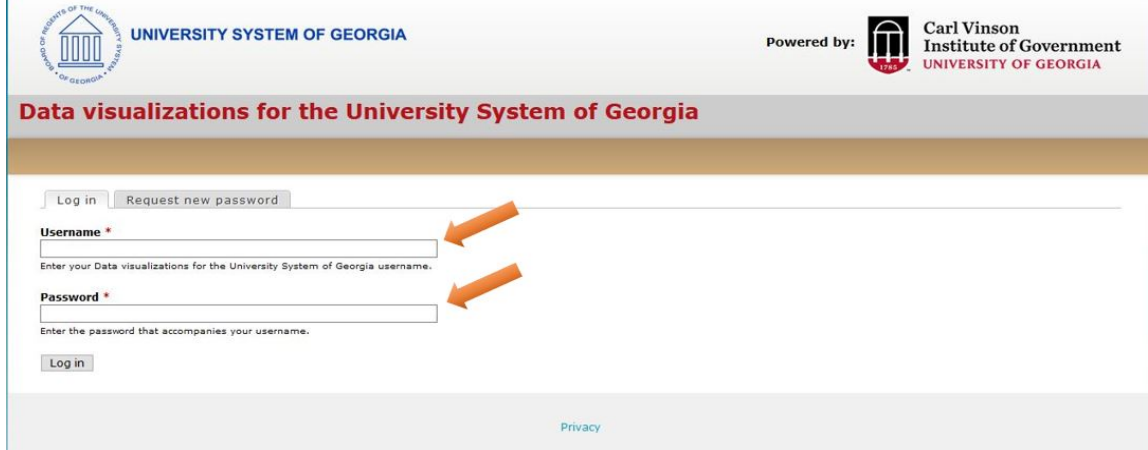

• **How do I change my password?**

On the login page, click Request new password. Fill in your username, which is your email address for your Dataviz account, and an email will be sent to you with a link to change your password.

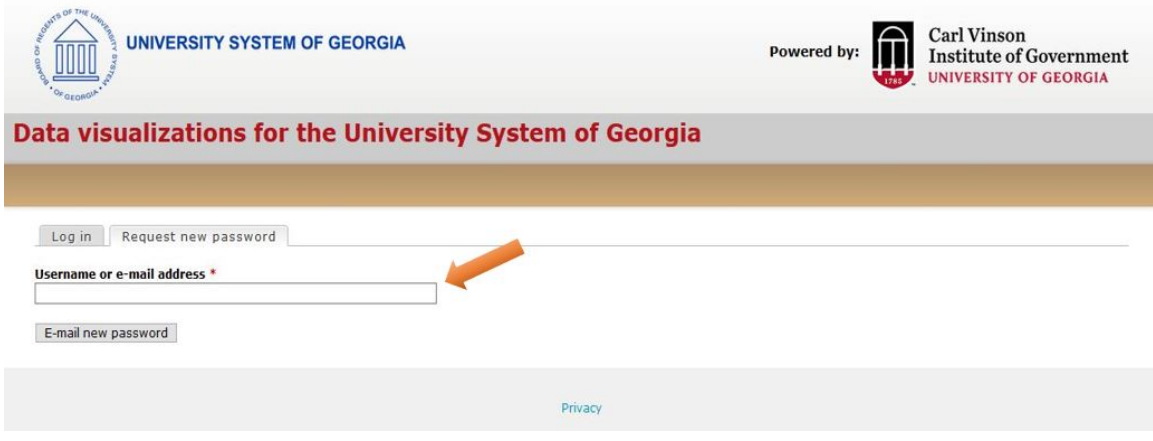